# Adding a PBS Resource Manager

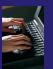

- 1. In the Resource
  Managers view,
  right click, choose
  "Add Resource
  Manager".
- 2. Under Resource
  Manager Types,
  choose PBS, then
  click "Next>".

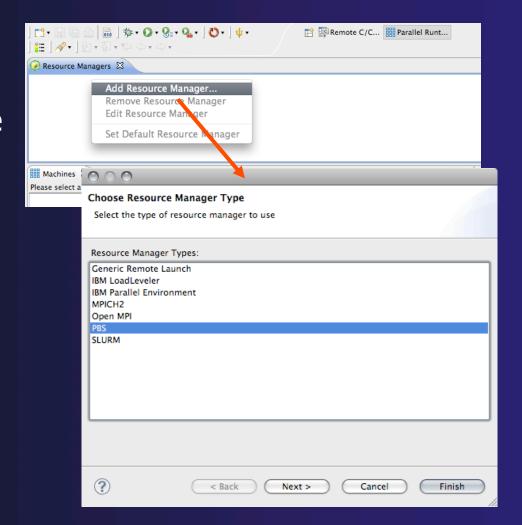

# Adding a PBS Resource Manager PBS Proxy Configuration

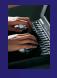

- 1. For Remote service provider, choose "Remote Tools".
- 2. Click "New..." for new remote connection; or, choose connection from combo.
- 3. Choose proxy configuration (currently does nothing).
- 4. SSH port forwarding.

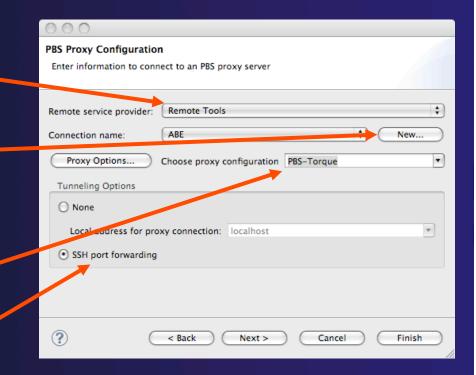

# Adding a PBS Resource Manager Generic Remote Host

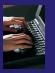

- Activated by "New..." on previous wizard page
- Choice of password or public key
- \* "Advanced" or "Simplified" button (default settings usually sufficient)
- Finish returns to proxy config page; click "Next>" ...

| 000                    | Target Environment Configuration            |            |  |  |  |
|------------------------|---------------------------------------------|------------|--|--|--|
| Generic Remote Hos     | t                                           |            |  |  |  |
| Properties for connect | Properties for connecting to a generic host |            |  |  |  |
|                        |                                             |            |  |  |  |
| Target name: abe.ncs   | a.uiuc.edu                                  |            |  |  |  |
| Host Information       |                                             |            |  |  |  |
| O Localhost • Rem      | ote host                                    |            |  |  |  |
| Host: abe.ncsa.uiuc.   | edu                                         |            |  |  |  |
| User: arossi           |                                             |            |  |  |  |
| Password based at      | Password based authentication               |            |  |  |  |
| Password:              | •••••                                       |            |  |  |  |
| O Public key based a   | uthentication                               |            |  |  |  |
| File with private key: |                                             | Browse     |  |  |  |
| Passphrase:            |                                             |            |  |  |  |
|                        |                                             | Simplified |  |  |  |
| Port: 22 Timeout       | (1.1)                                       | (          |  |  |  |
|                        |                                             |            |  |  |  |
| Cipher Type: Intern    | al SSH client default                       | ÷)         |  |  |  |
|                        |                                             |            |  |  |  |
|                        |                                             |            |  |  |  |
| ?                      | Cancel                                      | Finish     |  |  |  |

# Adding a PBS Resource Manager Common RM Configuration

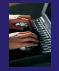

- Change name
- → Auto start
- → Default usually sufficient
- → Click Finish, and the new RM will appear in the Resource Managers view.

| 000                |                                                              |  |  |  |
|--------------------|--------------------------------------------------------------|--|--|--|
|                    | ource Manager Configuration ettings for the resource manager |  |  |  |
| Name and de        | escription                                                   |  |  |  |
| <b>✓</b> Use defau | It name and description:                                     |  |  |  |
| Name:              | PBS@ABE                                                      |  |  |  |
| Description:       | PBS Resource Manager                                         |  |  |  |
| Startup            |                                                              |  |  |  |
| Automatic          | ally start resource manager when Eclipse starts              |  |  |  |
|                    |                                                              |  |  |  |
|                    |                                                              |  |  |  |
|                    |                                                              |  |  |  |
|                    |                                                              |  |  |  |
|                    |                                                              |  |  |  |
|                    |                                                              |  |  |  |
| 2                  | < Back Next > Cancel Finish                                  |  |  |  |
|                    |                                                              |  |  |  |

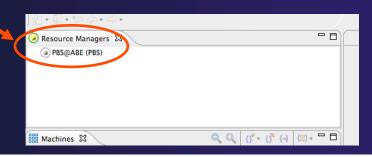

# Creating a PBS Run Configuration

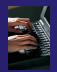

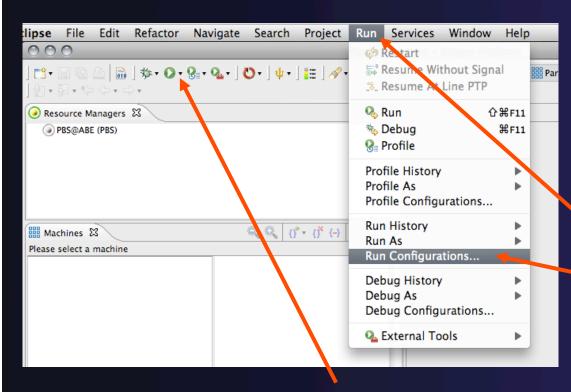

Two Ways

From Run Menu, select
"Run Configurations ...".

Click small black arrow next to green Run icon, then select "Run Configurations ...".

# Creating a PBS Run Configuration

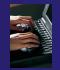

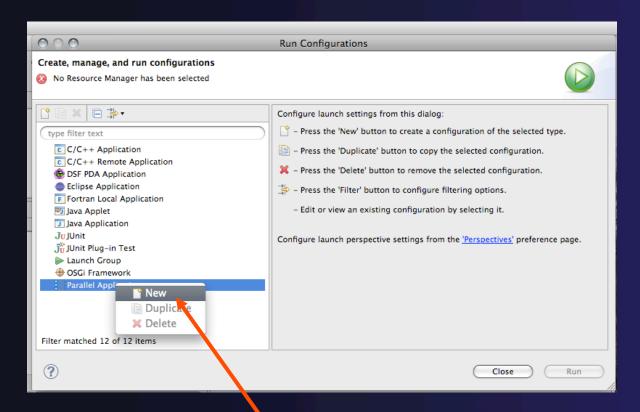

In the list of types, right click on "Parallel Application" and choose "New".

### parallel tools platform

# Configuring the PBS Run Configuration

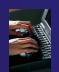

No templates yet for this RM

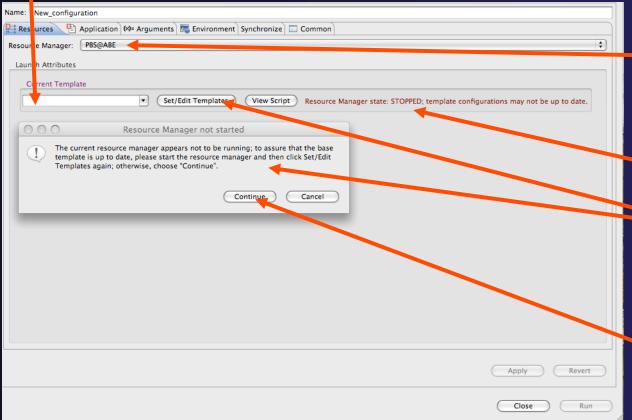

Since there is only one Resource Manager, it is automatically selected.

Warning: RM not started

Clicking "Set/Edit Templates" brings up this message.

Let's choose "Continue"...

### 3-8

# Configuring the PBS Run Configuration

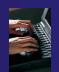

Warning: "No base template"

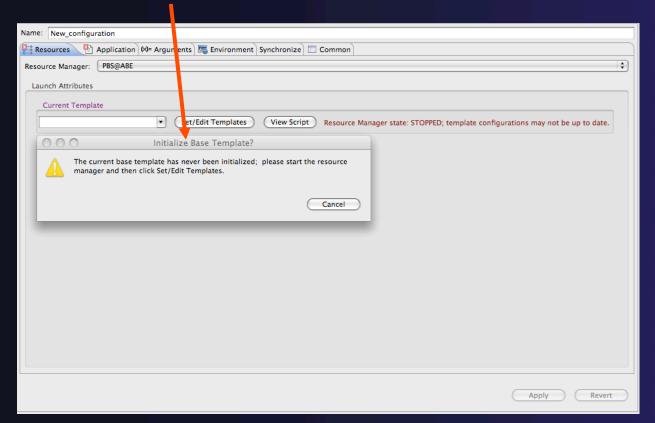

A PBS Resource

Manager

Configuration

requires a "base

template", but this

is not generated

until the RM is

launched for the

first time.

Subsequent to this
initial run, you will
still get the
warning when the
RM is not running,
but "Continue" will
allow you to edit
the existing
templates.

### Starting the Resource Manager

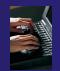

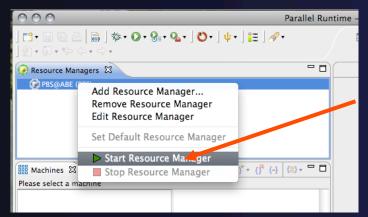

- 1. Close the Run configuration.
- 2. In the Resource Managers view, right click on the RM and select "Start Resource Manager".

If all is well, the icon should turn green and the Machines view should populate. (Problems are indicated by a light blue or red RM icon, and possibly an error message.)

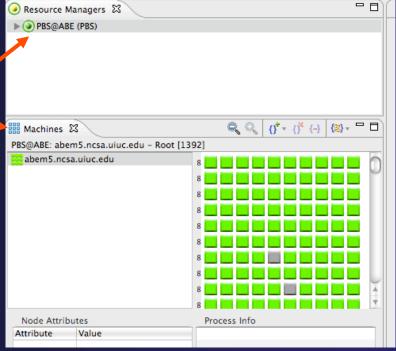

### parallel tools platform

## Editing PBS Batch Templates

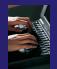

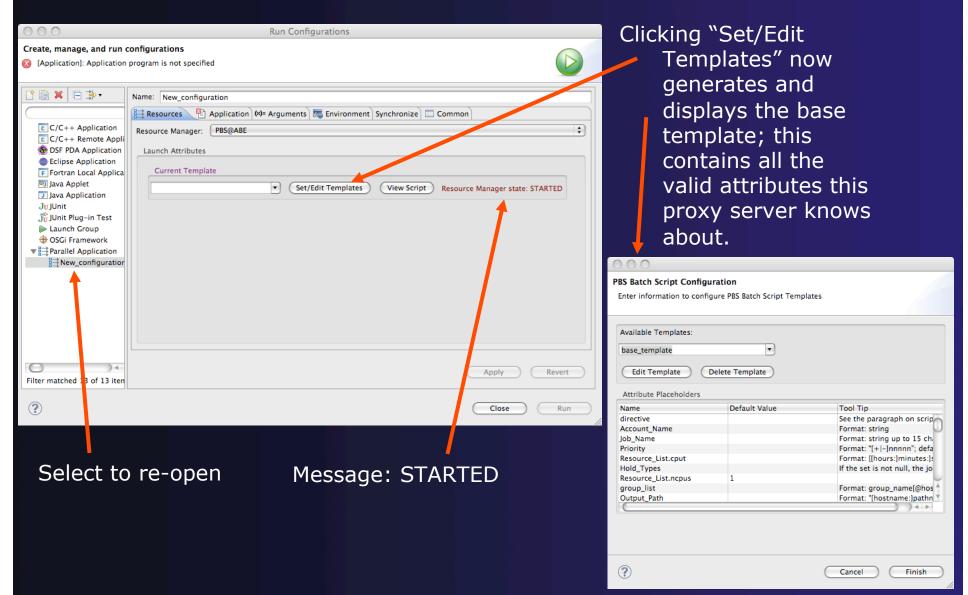

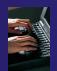

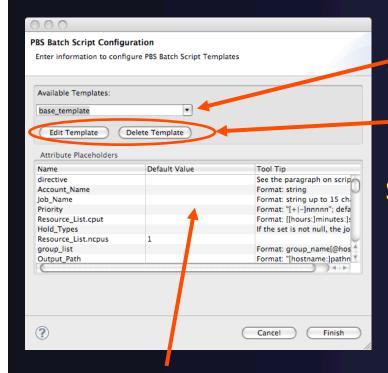

Table view of configurable attributes, default values and tool tip text.

List of the templates available for this Resource Manager

Edit or Delete the selected template

So let's try to delete the base template ...

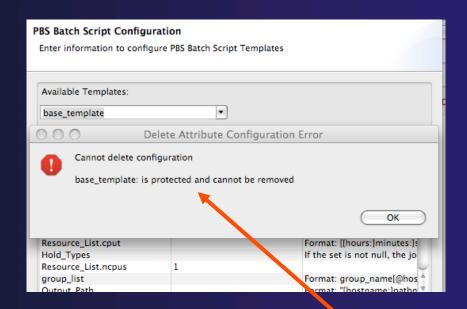

Not possible.

### parallel tools platform

## Editing PBS Batch Templates

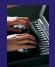

Clicking "Finish" on the previous wizard returns us to the Run Configuration.

Choose the base template: the "Launch Attributes" area now populates.

Each configurable attribute appears mapped to widget by type, along with a short definition.

Hovering over the attribute name will display a tool tip, if one is available.

We probably don't need every attribute, so let's try to customize. Click "Set/Edit Templates" again ...

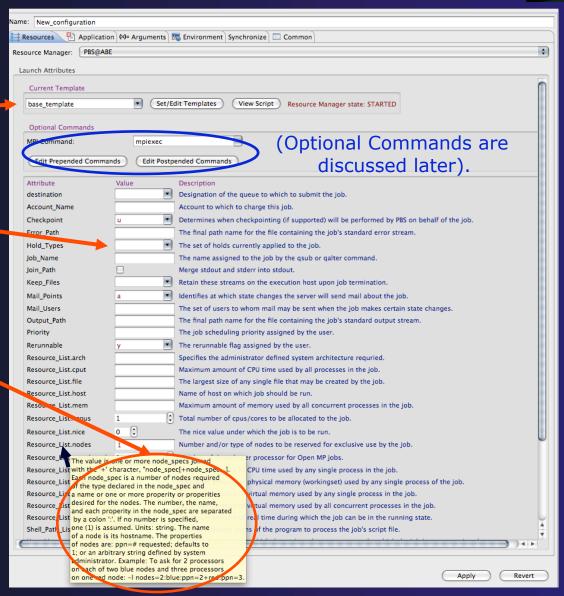

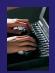

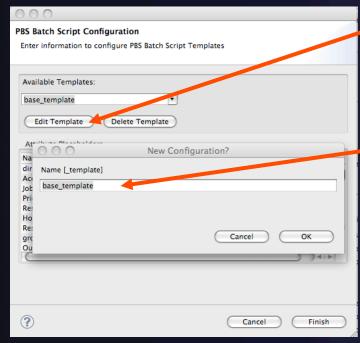

Choose "Edit Template".

If you provide a new name (with or without the "\_template" suffix), a new template is created; otherwise, the current template will be modified.

Leaving "base\_template" as the name ...

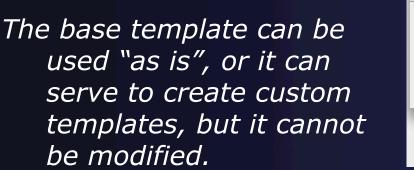

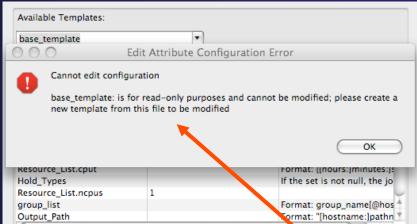

Not possible.

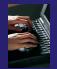

Change name to "abe" and click "OK". This displays the base template in the editor view:

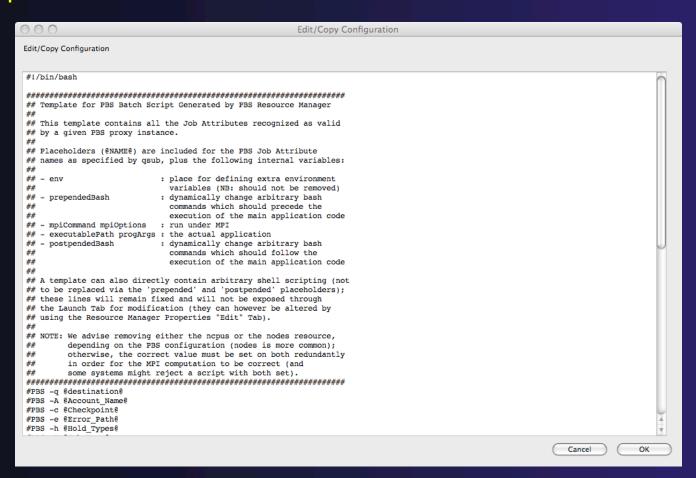

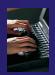

```
#PBS -A @Account Name@
#PBS -c @Checkpoint@
#PBS -C @directive@
#PBS -e @Error Path@
#PBS -h @Hold_Types@
#PBS -j @Join Path@
#PBS -k @Keep Files@
#PBS -1 arch=@Resource_List.arch@
#PBS -1 cput=@Resource List.cput@
#PBS -l file=@Resource_List.file@
#PBS -1 host=@Pesse
#PPS -1 mem=@Resource List.mem@
#BS -1 ncpus=@Resource_List.ncpus@
#PBS | nice=@Resource List.nice@
#PBS -1 nodes=@Resource List.nodes@
#PBS -1 ompthreads=@Resource List.ompthreads@
#PBS -1 pcput=@Resource List.pcput@
#PBS -1 pmem=@Resource_List.pmem@
#PBS -1 pvmem=@Resource List.pvmem@
#PBS -1 vmem=@Resource List.vmem@
#PBS -1 walltime=@Resource List.walltime@
#PBS -m @Mail Points@
#PBS -M @Mail Users@
#PBS -N @Job Name@
#PBS -o @Output Path@
#PBS -p @Priority@
#PBS -q @destination@
#PBS -r @Rerunnable@
#PBS -S @Shell Path List@
#PBS -u @User List@
#PBS -v @Variable List@
#PBS -V @export all@
#PBS -W depend=@depend@
#PBS -W group list=@group list@
#PBS -W stagein=@stageir
#PBS -W stageout estageout@
@env@ 4
@prependedBash@ <
cd @directorv@
@mpiCommade @mpiOptions@ @executablePath@ @progArgs
@postpendedBash@ <
```

The template uses placeholder syntax to generate the widget display and the actual batch script; in substituting the actual values, a placeholder marker (or, in the case of the PBS directives, the entire line) is eliminated if it is unused or would be an empty string. The following placeholders are valid:

### @gsubAttribute@

These are the attributes associated with valid qsub flags. These are attributes generally accepted by all systems; future releases will provide specific versions (such as PBS Pro or Torque). If the attribute name is currently not recognized, an error will be reported.

### @env@

If the user defines environment variables via the Run Configuration Environment tab, these will be captured and inserted as bash "export" commands at this location in the batch script.

### @prependedBash@, @postpendedBash@

Any arbitrary bash commands added via the "Edit ... Commands" button/dialog are inserted here. Note: the template itself can be modified to carry arbitrary commands; these placeholders allow you to vary the additional commands without creating an entirely new template.

### @directory@

Not all PBS systems accept the -d qsub option, so any explicit directory change associated with the execution of the main application is taken care of here.

### parallel tools platform

## Editing PBS Batch Templates

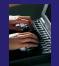

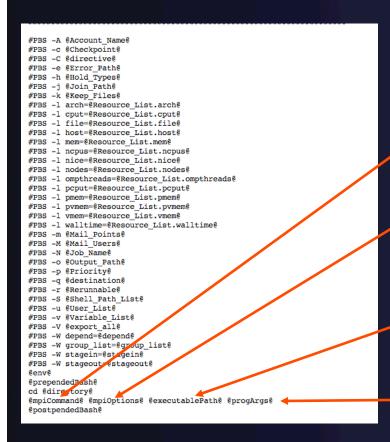

@mpiCommand@

Placeholder for the MPI command; if there is no MPI command, the mpiOptions placeholder is also eliminated.

@mpiOptions@

Currently, this consists of the "-n [mpicores]" argument. This is automatically computed from the appropriate qsub attribute: if ncpus is defined, this is used; else the nodes value is parsed for nodes X ppn.

@executablePath@

Replaced on the basis of the Run Configuration Application tab's executable path.

@progArgs@

Replaced on the basis of the Run Configuration Arguments tab.

Basically, this can be any PBS script, but only those syntagmata marked by @...@ will translate into a widget accepting a value from the user. The entire script, with those markers replaced by the provided values, is shipped to the PBS proxy when "Run" is clicked.

### parallel tools platform

## **Editing PBS Batch Templates**

### Let's try to eliminate and change attributes.

### In the editor, we

- 1. Remove the info header and all but a few basic attributes.
- 2. Hardcode account to "adn".
- 3. Add hardcoded env variable F\_UFMTENDIAN=big.
- 4. Remove the @postpendedBash@ placeholder.
- 5. Add command "touch DONE.txt".

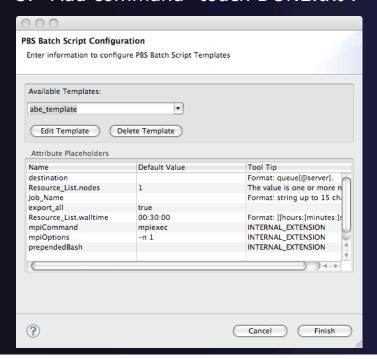

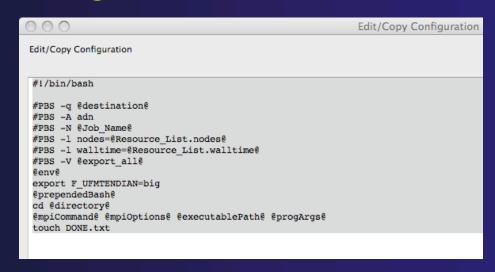

Click "OK" to close editor.
We now see the summary
view of the new
configuration. Click "Finish".

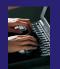

On the Resources Tab of the Run Configuration, now choose "abe\_template" from the Current Template combo.

The dynamic panes now repopulate from the new template. (Note how the "Edit Postpended Commands" button has been eliminated as well.)

| Name: New_configuration Resources Applica | tion (x)= Argument          | ts   🌇 Environment   Synchronize   💷 Common                                                                    |  |  |  |
|-------------------------------------------|-----------------------------|----------------------------------------------------------------------------------------------------|--|--|--|
| Resource Manager: PBS@                    | esource Manager: PBS@ABE \$ |                                                                                                    |  |  |  |
| Launch Attributes                         |                             |                                                                                                    |  |  |  |
| Current Template                          |                             |                                                                                                    |  |  |  |
| abe_template                              | ▼ Se                        | et/Edit Templates View Script Resource Manager state: STARTED                                                  |  |  |  |
| Optional Commands                         |                             |                                                                                                    |  |  |  |
| MPI Command:                              | MPI Command:                |                                                                                                    |  |  |  |
| Edit Prepended Comm                       | mands                       |                                                                                                    |  |  |  |
| Attribute                                 | Value                       | Description                                                                                                    |  |  |  |
| destination                               | <u> </u>                    | Designation of the queue to which to submit the job.                                                           |  |  |  |
| Job_Name                                  |                             | The name assigned to the job by the qsub or qalter command.                                                    |  |  |  |
| Resource_List.nodes                       | 1                           | Number and/or type of nodes to be reserved for exclusive use by the job.                                       |  |  |  |
| Resource_List.walltime                    |                             | Maximum amount of real time during which the job can be in the running state.                                  |  |  |  |
| export_all                                | ⋖                           | Declares that all environment variables in the qsub command's environment are to be exported to the batch job. |  |  |  |
|                                           |                             |                                                                                                    |  |  |  |
|                                           |                             | ( Apply ) ( Revert                                                                                             |  |  |  |
|                                           |                             | Close Run                                                                                                    |  |  |  |

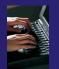

### Now let's fill in some values for this particular job.

### In the Resources Tab, we

- 1. Leave "mpiexec" as the command for MPI.
- 2. Choose destination (queue):
   "debug".\*
- 3. Set JobName: "AbeTestSimpleMPI"
- 4. Specify the full "nodes" line: "1:ppn=8".\*\*
- 5. Set walltime to "00:10:00".
- \* The destination list is populated automatically from the queues the proxy tells the UI about (there is a slight delay at start-up for this event to arrive).
- \*\* The MPI -n option is automatically computed from the nodes or ncpus attribute; in this case, 1 X 8.

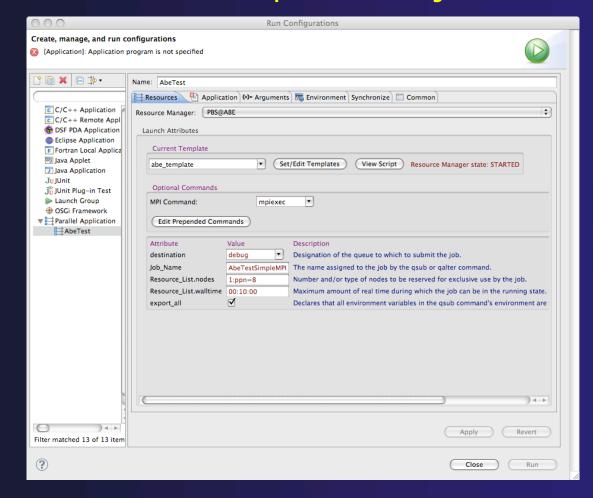

### Let's also prepend some commands.

### In the Resources Tab, we

- 1. Click "Edit Prepended Commands". This brings up an editor.
- 2. Add a variable definition and echo statement.
- 3. Click "OK".

These commands apply to this instance of the template. What you add is not hardcoded into the template, but is like the values for the attributes.

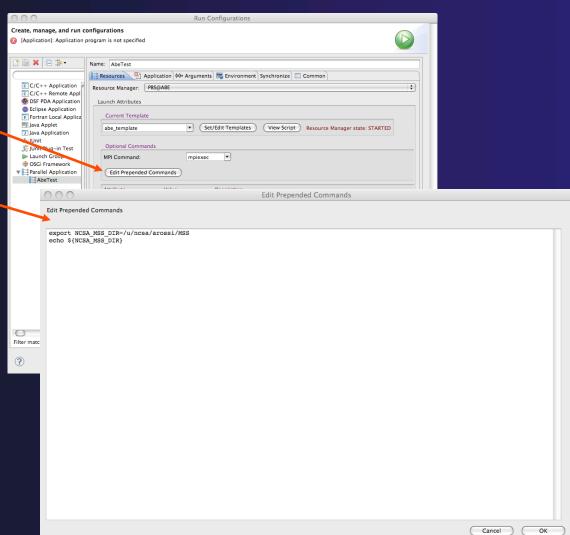

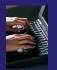

Note, however, that you still cannot click "Run". There is still a red 'X' on the Application Tab. We need to set the application for this job.

Fill in the name for this configuration ("AbeTest") and click "Apply". These values are saved and the name now appears in the list at the left.

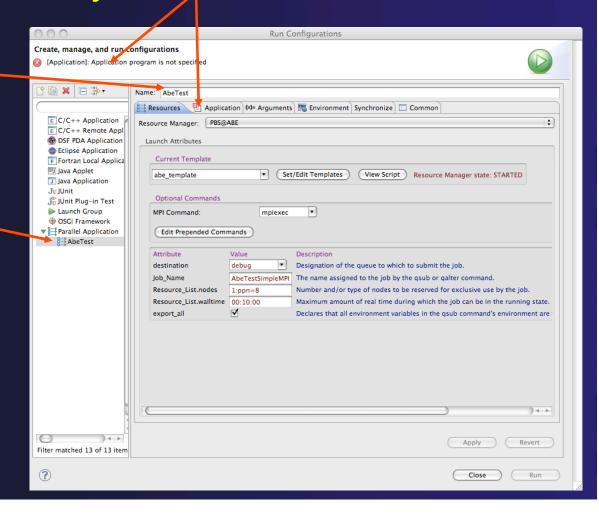

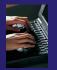

- 1. Click on the Application Tab.
- 2. Use "Browse" button to find remote project (here, "simple-mpi").
- 3. Use "Browse" button to find the built executable to run. (Select and click "OK".)
- 4. On the Application Tab, click "Apply". The red mark should disappear.
- 5. Click on the Resources Tab. The "Run" button should now be activated.

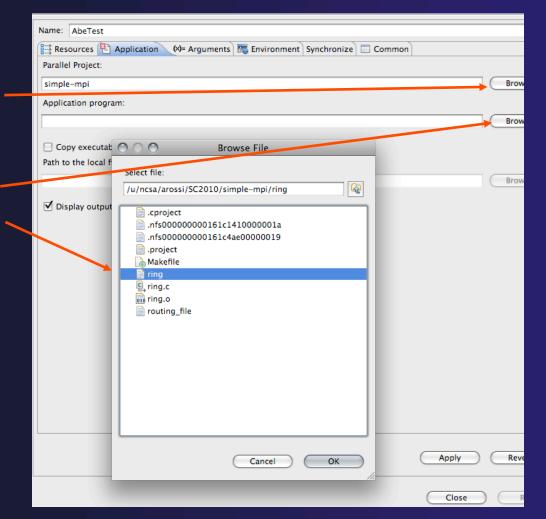

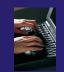

To inspect the actual batch script (with values filled in) that will be used with this launch, click "View Script"

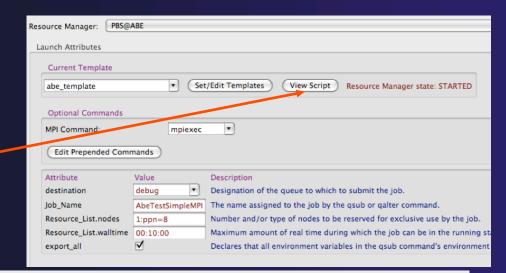

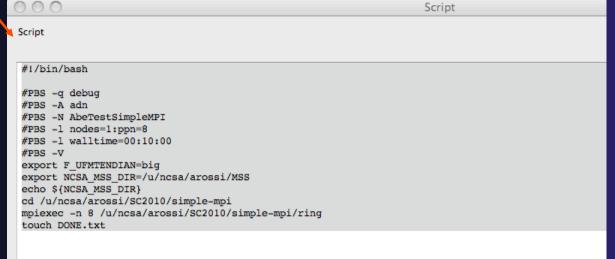

### J ZT

### Configuring a PBS Job

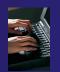

Recall that the values for the @env@, @executablePath@, and @progArgs@ placeholders are all determined on the basis of what is set in the Application, Arguments and Environment tabs.

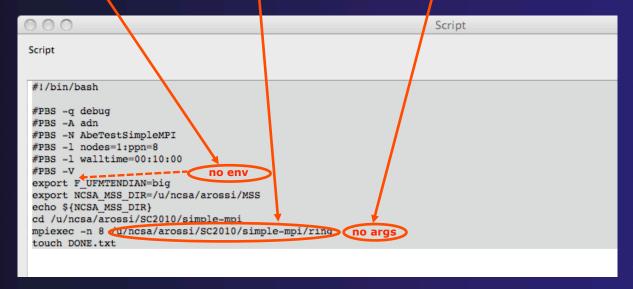

For example, we could modify the prepended command value to contain only the "echo" statement, and set the actual variable using the Environment Tab.

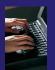

- 1. Edit Prepended Commands: eliminate first line.
- 2. Click on Environment Tab; click "New", and fill in with the name and value we just removed; click "OK". Click "Apply".
- 3. Click on Resources Tab.
- 4. Click on "View Script".
- 5. Notice NCSA\_MSS\_DIR now appears where @env@ was in the template.

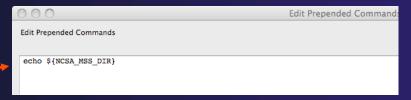

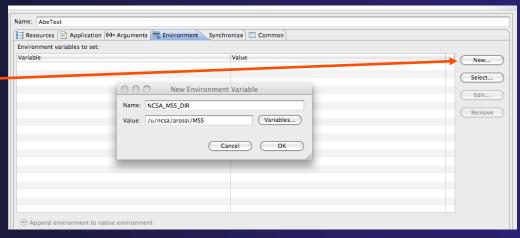

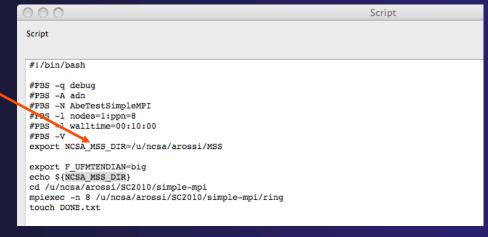

### Launching a PBS Job

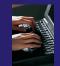

On the Run Configuration, click "Run" ...

Job Info appears in the Jobs List view.

When you select the line, a red box appears allowing you to cancel the job if desired.

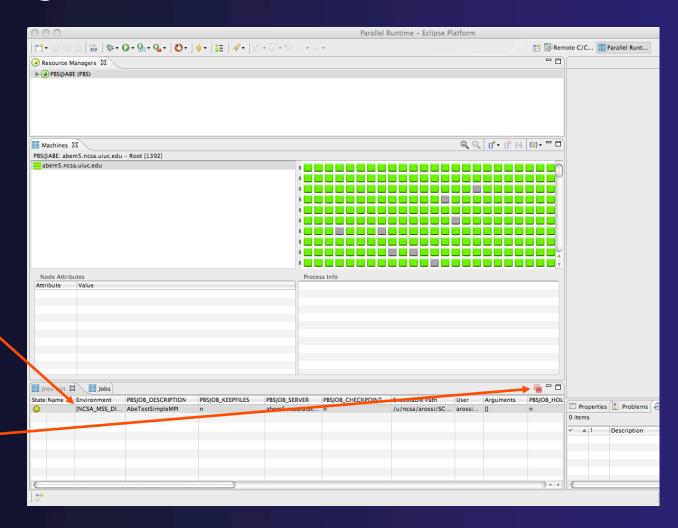

# Sharing RMs and Attribute Values across Run Configurations

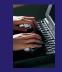

- → A Resource Manager has an underlying configuration; this stores:
  - Connection
  - Valid attributes for the resource
  - Batch Templates
- A Launch (Run/Debug) Tab has an underlying configuration; this stores:
  - Attribute & other widget values (Resources Tab)
  - Application, Arguments, Environment, etc. values

Let's see how this works ....

# Sharing RMs and Attribute Values across Run Configurations

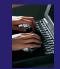

- 1. Create a new PBS Resource Manager (call it PBS@ABE2) as we did in slides 1-4.
  - ✓ Note: PBS RMs cannot share live/active connections, so we need to create a new Remote Connection, "ABE2" (this can have the same URL), before associating the new RM with it.
- 2. Start PBS@ABE2.
- 3. Open a new Run Configuration as we did in slides 5-6; call it Abe2Test.
  - Note: now that there is more than one RM, we must choose which one to use; choose PBS@ABE2.

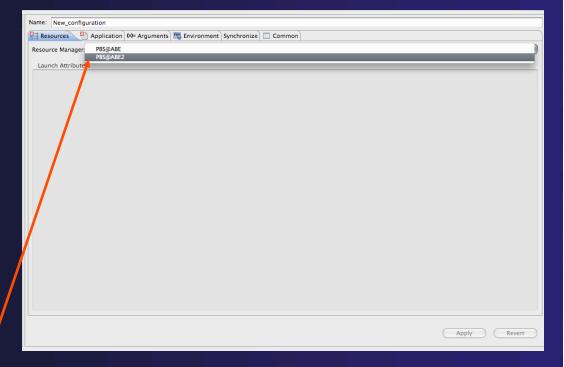

# Sharing RMs and Attribute Values across Run Configurations

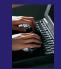

- 1. Create a new custom template using PBS@ABE2's base template (refer to slides 12-18). Give it a slightly different configuration (e.g., eliminate both optional buttons) so as to distinguish it; call it "abe2".
- 2. Choose abe2\_template from Current Templates.
- 3. Fill in values:
  - Job Name: Abe2TestSimpleMPI.
  - nodes: 1:ppn=4.
  - walltime: 00:20:00.

| 000                                                                                                    | Edit/Copy Configuration |
|----------------------------------------------------------------------------------------------------|-------------------------|
| Edit/Copy Configuration                                                                                                    |                         |
| #1/bin/bash  #FBS -q @destination@ #FBS -A adn #FBS -N @Job_Name@ #FBS -N @Job_Name@ #FBS -1 walltime=@Resource_Li #FBS -1 walltime=@Resource #FBS -V @export_all@ @env@ @env@ @env@ @mpiCommand@ @mpiOptions@ |                         |
|                                                                                                    |                         |
|                                                                                                    |                         |

| Name: Abe2Test          |                     |                                                                                                    |  |  |  |
|-------------------------|---------------------|----------------------------------------------------------------------------------------------------|--|--|--|
| Resources Applicat      | tion (×)= Arguments | Environment Synchronize Common                                                                                 |  |  |  |
| Resource Manager: PBS@A | ABE2                |                                                                                                    |  |  |  |
| Laurente Amellonea      |                     |                                                                                                    |  |  |  |
| Launch Attributes       |                     |                                                                                                    |  |  |  |
| Current Template        |                     |                                                                                                    |  |  |  |
| abe2_template           | ▼ Set/E             | Edit Templates View Script Resource Manager state: STARTED                                                     |  |  |  |
|                         | abet_template       |                                                                                                    |  |  |  |
| Optional Commands       | Optional Commands   |                                                                                                    |  |  |  |
| MPI Command: mpiexe     | ec 🔻                |                                                                                                    |  |  |  |
|                         |                     |                                                                                                    |  |  |  |
| Attribute               | Value               | Description                                                                                                    |  |  |  |
| destination             | debug ▼             | Designation of the queue to which to submit the job.                                                           |  |  |  |
| Joh Name                | Abe2TestSimpleMPI   | The name assigned to the job by the qsub or qalter command.                                                    |  |  |  |
| Resource_List.nodes     | 1:ppn=4             | Number and/or type of nodes to be reserved for exclusive use by the job.                                       |  |  |  |
| Resource_List.walltime  | 00:20:00            | Maximum amount of real time during which the job can be in the running state.                                  |  |  |  |
| export_all              | ⋖                   | Declares that all environment variables in the qsub command's environment are to be exported to the batch job. |  |  |  |
|                         |                     |                                                                                                    |  |  |  |

parallel tools platform PBS Demo (PTP 5.0) 3-30 Attribute values in a Run Configuration Name: AbeTest are shared across templates. Resources Application (4)= Arguments To Environment Synchronize Common Resource Manager: PBS@ABE Set/Edit Templates Resource List.arch Specifies the administrator defined system architec View Script base template Resource\_List.cput Maximum amount of CPU time used by all processe Launch Attributes Resource\_List.file The largest size of any single file that may be creat Optional Commands Current Template Resource List.host Name of host on which job should be run. Set/Edit Templates abe\_template MPI Command: mpiexec base\_template Resource\_List.mem Maximum amount of memory used by all concurren abe templa Edit Prepended Commands Edit Postpended Commands Resource\_List.ncpus Total number of cpus/cores to be allocated to the MPI Comma 0 Resource List.nice The nice value under which the job is to be run. Attribute Value Description Edit Prepended Commands Resource\_List.nodes Number and/or type of nodes to be reserved for ex 1:ppn=8 destination debug Designation of the queue to which to Resource\_List.ompthreads 1 Number of threads per processor for Open MP jobs Attribute Description Account to which to charge this job. Account Name Maximum amount of CPU time used by any single destination debua Resource List.pcput Determines when checkpointing (if sup Checkpoint The name assigned Job\_Name AbeTestSimpleMPI Resource\_List.pmem Maximum amount of physical memory (workingset Resource Lis Error Path The final path name for the file contain Resource\_List.pvmem Maximum amount of virtual memory used by any s Resource Lis walltime 00:10:00 Hold\_Types The set of holds currently applied to the Resource\_List.vmem Maximum amount of virtual memory used by all co Declares that all en Maximum amount of real time during which the job Job\_Name AbeTestSimpleMPI The name assigned to the job by the q Resource List.walltime 00:15:00 Join Tath Shell Path List A set of absolute paths of the program to process Merge stdout and stderr into stdout. 1. Choose AbeTest; Retain these streams on the execution User\_List The list of user@hosts which determines the user i Keep Files then select Identifies at which state changes the server will send mail about the jo Mail\_Points Mail Josers The set of users to whom mail may be sent when the ob makes certa 3. Change walltime to base template. output\_Path The final path name for the file containing the job's standard output s "00:15:00"; click "Apply"; The job scheduling priority assigned by the us Priority then select abe template. Rerunnable The rerunnable flag assigned by the user. 2. The values that Specifies the administrator defined system architecture requried. Resource\_List.arch were set in Maximum amount of CPU time used by all processes in the job. Resource\_List.cput abe template Resource\_List.file The largest size of any single file that may be created by the job. Resource\_List.host Name of host on which job should be run reappear. Maximum amount of memory used by al Name: AbeTest source\_List.mem Total number of cpus/cres to be allocat 📑 Resources 🖹 Application (X)= Arguments 🚾 Environment Synchronize 🔲 Common Resource\_List.ncpus 0 The nice value under which the job is to Resource List.nic Resource Manager: PBS@ABE esource List.nodes Number and/or type of nodes to be rese Launch Attributes Resource\_List.ompthreads 1 Number of th eads per processor for Opi Resource\_List.pcput Maximum amount of CPU time used by a Current Template Resource\_List.omem Maximum amount of physical memory (v Set/Edit Templates Resource Manager abe template View Script Resource List.pvn.c Maxmum amount of virtual memory use Resource\_List.vmem aximum amount of virtual memory use Optional Commands Resource List, walltime 00:10:00 Maximum amount of real time during wh MPI Command: mniexec Shell Path List A set of absolute paths of the program to Edit Prepended Commands The list of user@hosts which determines User List Variable\_List This is the list of environment variables a Attribute Value Description depend The type of inter-job dependencies spec destination debua Designation of the queue to which to submit the job. Defines the prefix that declares a directive directive Job Name The name assigned to the job by the gsub or galter cor AbeTestSimpleMPI export\_all Declares that all environment variables in Resource List.nodes 1:ppn=8 Number and/or type of nodes to be reserved for exclusion Resource\_List.walltime 00:15:00 Maximum amount of real time during which the job car 4. The new value Declares that all environment variables in the gsub con

reappears.

### parallel tools platform PBS Demo (PTP 5.0) 3-31 Attribute values remain bound to their **Run Configuration.** Resources Application (4)= Arguments To Environment Synchronize Common Launch Attributes Set/Edit Templates View Script Resource Manager state: base\_template Current Template Optional Commands Set/Edit Templates abe2 template base template MPI Command: mpiexec abe2\_template 0 (1) The nice value under which the job is to be ru Resource\_List.nice MPI Commund: mpiexec Edit Prepended Commands Edit Postpended Commands Resource\_List.nodes 1:ppn=4 Number and/or type of nodes to be reserved Attribute Description Resource\_List.ompthreads 1 Number of threads per processor for Open MI Attribute Value Description debua Designation of the destination Designation of the queue to which to submit th Resource\_List.pcput Maximum amount of CPU time used by any si destination debug lob Name Abe2TestSimpleMPI The name assigne Number and/or tv Resource List nodes Account to which to charge this job. Resource List.pmem Maximum amount of physical memory (work Account\_Name Resource List, walltime 00:20:00 Resource\_List.pvmem Maximum amount of virtual memory used by Checkpoint Determines when checkpointing (if supported) Declares that all e export all Resource\_List.vmem Maximum amount of virtual memory used by Error Path The final path name for the file containing the Resource\_List.walltime Maximum amount of real time during which 00:25:00 Hold\_Type The set of holds currently applied to the job Shell Path List A set of absolute paths of the program to pro Job\_Name Abe2TestSimpleMPI The name assigned to the job by the qsub or qa The list of user@hosts which determines the 1. Choose Abe2Test; Join\_Path Merge stdout and stderr into stdout. This is the list of environment variables passe Keep Files Retain these streams on the execution host upo then select The type of inter-job dependencies specified Mail\_Points Identifies at which state changes the server will send mail base template. ail Users The set of users to whom mail may be sent when the job 3. Change walltime to The final path name for the file containing the job's sa Output\_Path "00:25:00"; click "Apply"; Priority The job scheduling priority assigned by the user. 2. The values that then select abe2 template. Rerunnable The rerunnable flag assigned by the user. were set in Resource List.arch Specifies the administrator defined system architecture r Resource\_List.cput Maximum amount of CPU time used by all processes in the abe2 template Resource\_List.file The largest size of any single file that may be created by Resource\_List.host Name of host on which job shou reappear. Maximum amount of memory us Name: Abe2Test Resource\_List.mem Total number of cpus/core to b Resources Application (%)= Arguments Total number of cpus/core to b Resources Common Resource\_List.ncpus 0 The nice value under which the j Resource\_List.nice Resource Manager: PBS@ABE2 Number and/or type of nodes to source\_List.nodes 1:ppn=4 Launch Attributes Resource List.ompthreads 1 Number of threads per processo Current Template Resource\_list.pcput Maximum amount of CPU time u Inside Abe2Test Resource\_List.pmem amount of physical me Set/Edit Templates View Script Resource Manager state: ST abe2 template Resource\_List.pvm Maximum amount of virtual men we can do Resource List.vmem Maximum amount of virtual men Optional Commands the same Resource List.walltime Maximum amount of real time d 00:20:00 MPI Command: mpiexec Shell Path List A set of absolute paths of the pr thing without User\_List The list of user@hosts which det Attribute Value Variable List This is the list of environment va destination debug Designation of the queue to which to submit the job being depend The type of inter-job dependenc Job Name Ahe2TestSimpleMPI The name assigned to the job by the qsub or qalter command. affected by directive Defines the prefix that declares a Resource\_List.nodes 1:ppn=4 Number and/or type of nodes to be reserved for exclusive use Declares that all environment vaexport\_all Resource\_List.walltime 00:25:00 Maximum amount of real time during which the job can be in t or affecting export\_all Declares that all environment variables in the gsub command's **AbeTest** 4. The new value values. reappears.

# Swapping Resource Managers inside a Run Configuration

to PBS@ABE2 Name: AheTest Resources Application 🔑 Arguments 🚾 Environment Synchronize 🔲 Common Resource Manager: PBS@ABE Launch Attributes Current Template ▼ Set/Edit Templates View Script Resource Manager state: STARTED abe template Edit Preper ed Commands Designation of the queue to which to submit the job destination AbeTestSimpleMPI The name assigned to the job by the gsub or galter command Job\_Name

In AbeTest, switch

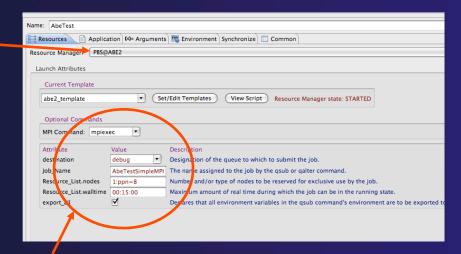

abe2 template differs from abe template, but values are same.

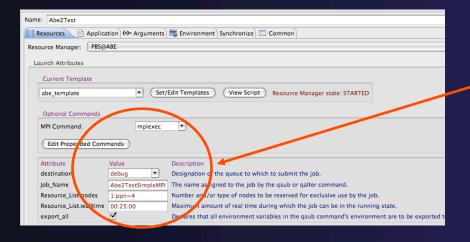

Similarly, switching to PBS@ABE in Abe2Test fills in abe template with Abe2Test values.

# Features to be Added (Soon)

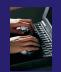

- 1.Provide a "minimal" default template along with the base template.
- 2.Provide for export and import of templates.